## しし会計V4 【前受管理】

事前にお客様から前受⾦をお預かりした場合に管理、請求時に引当てをする際に利⽤します。

☆【前受⾦】がある場合の処理フロー

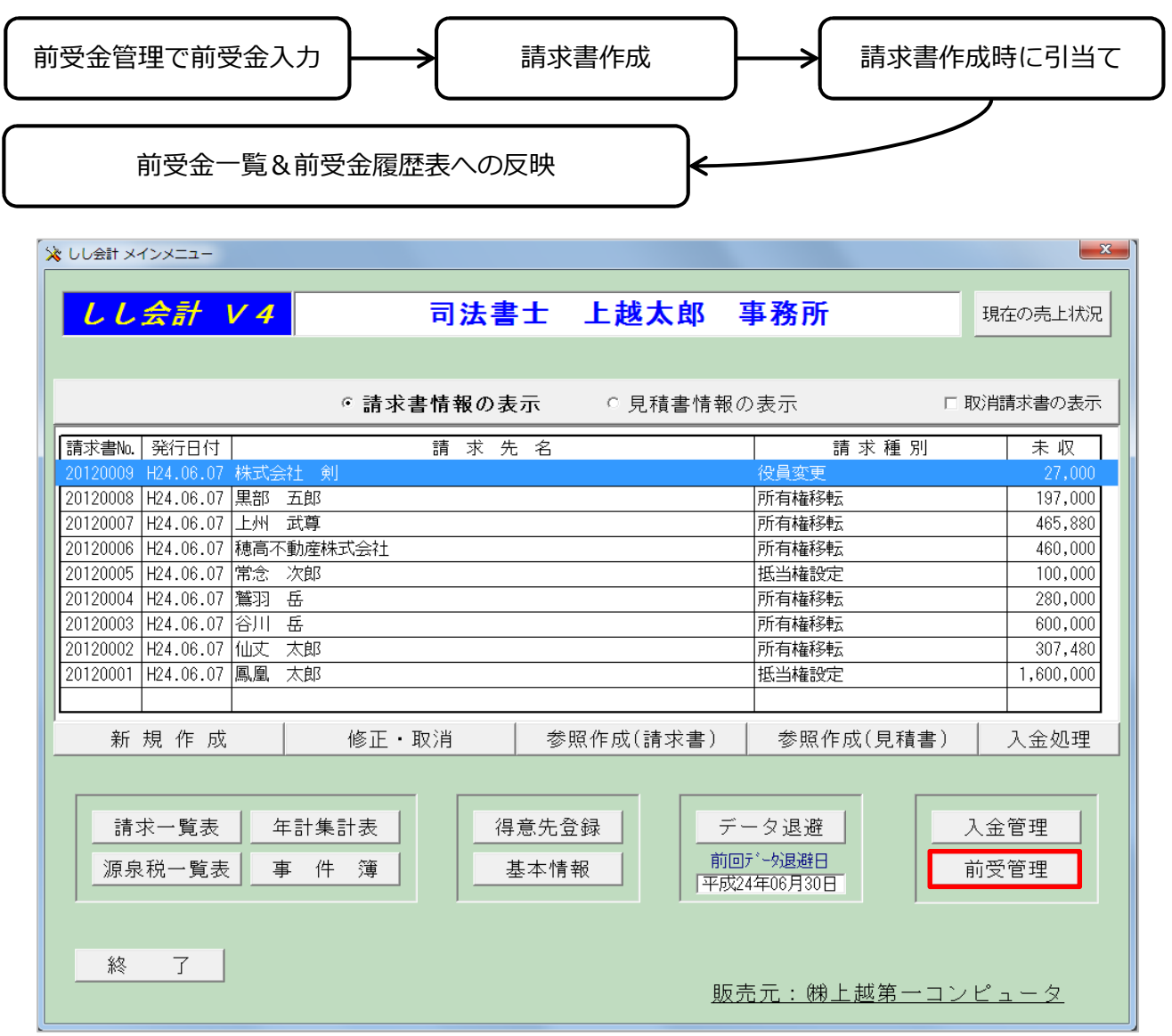

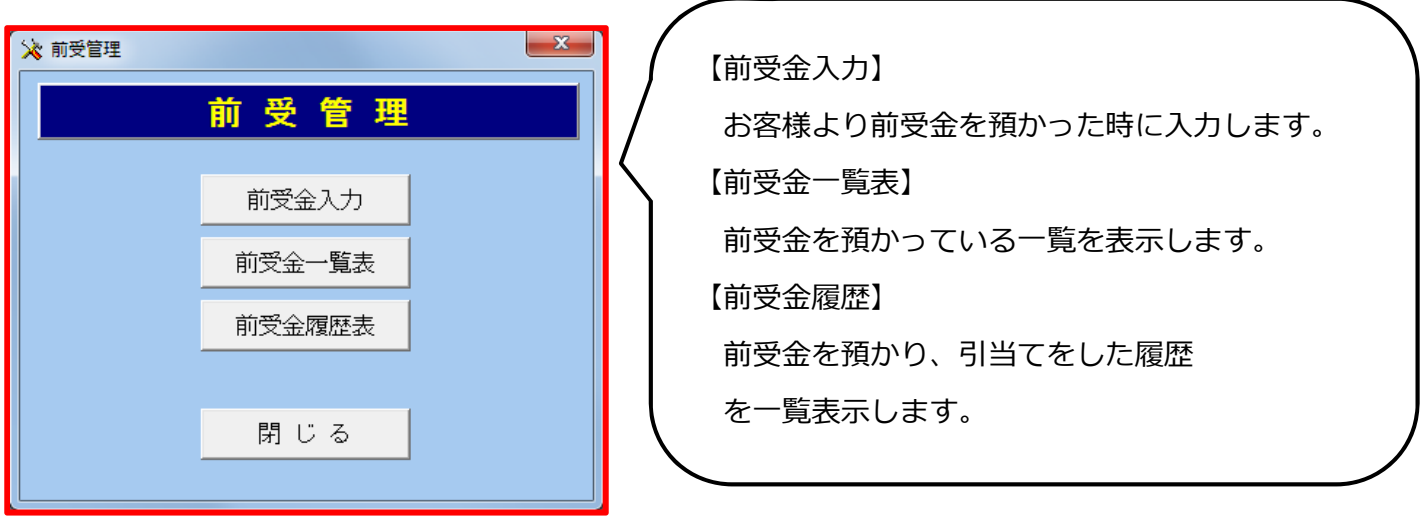

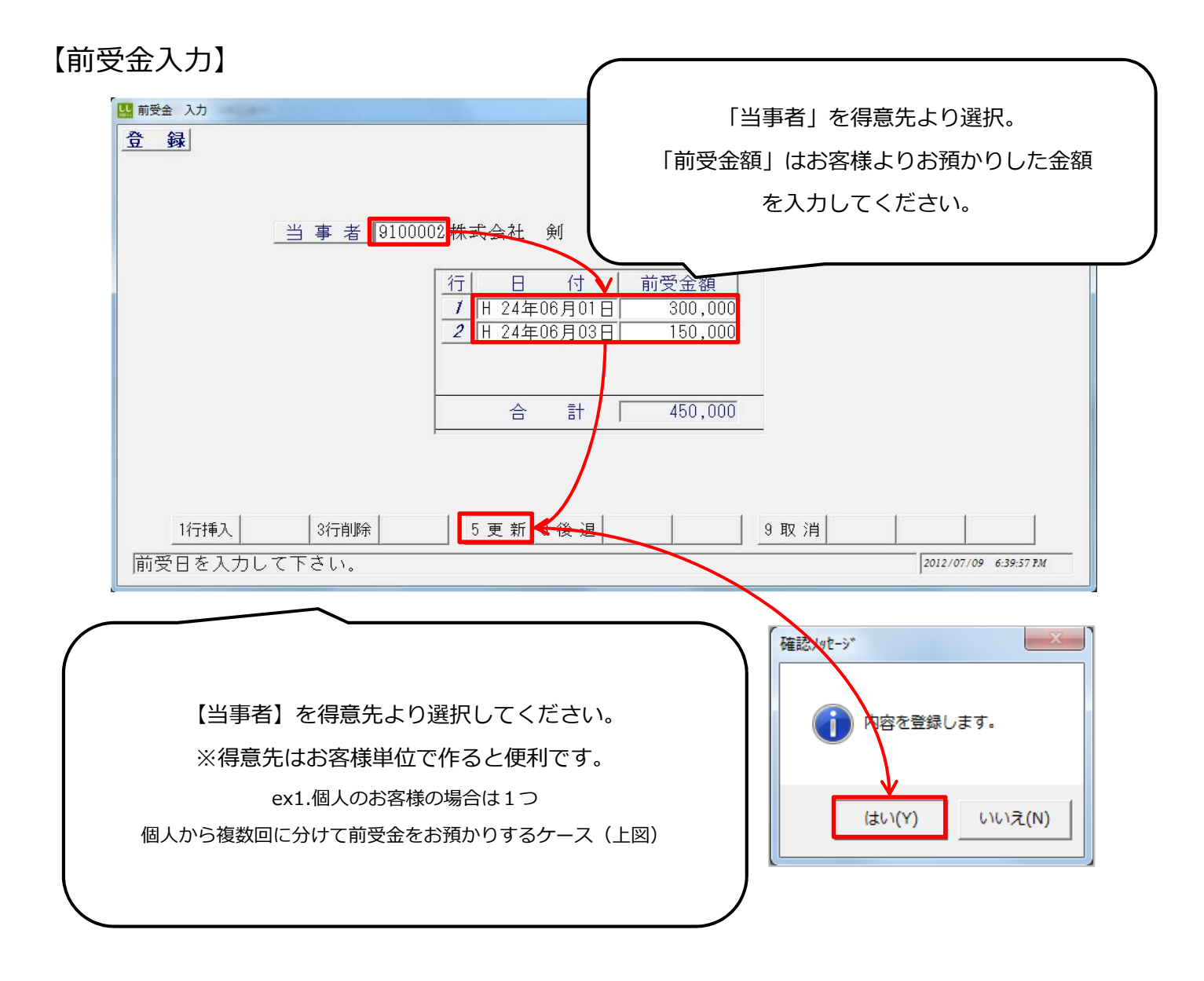

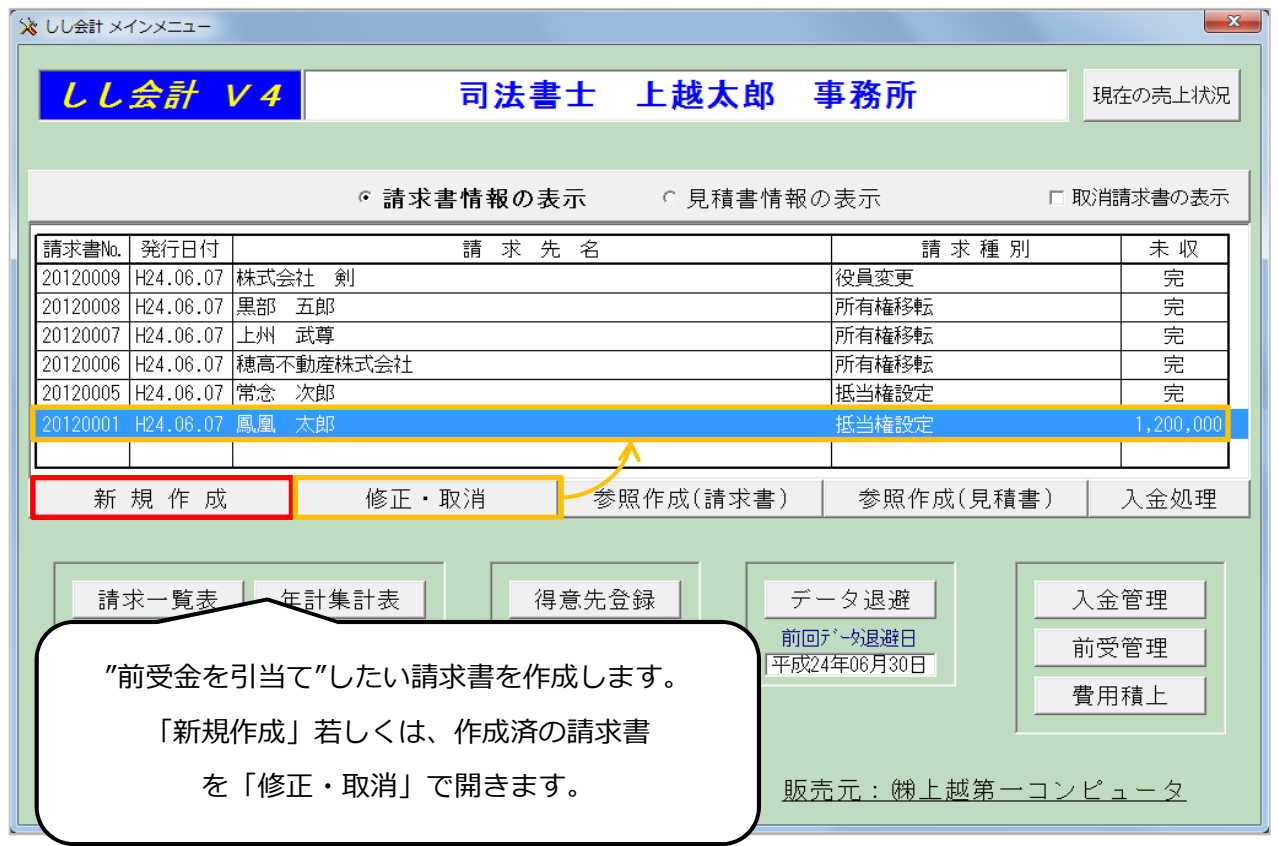

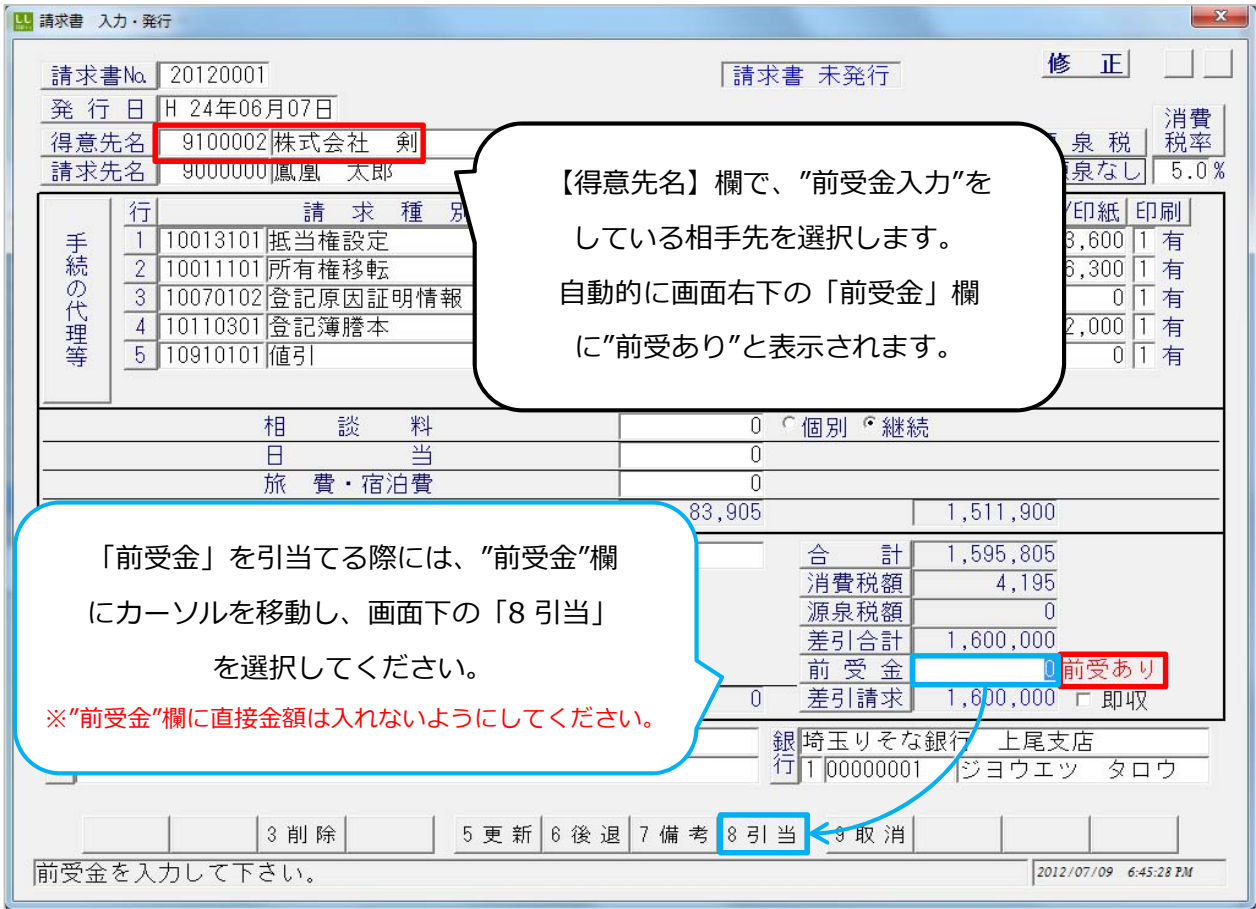

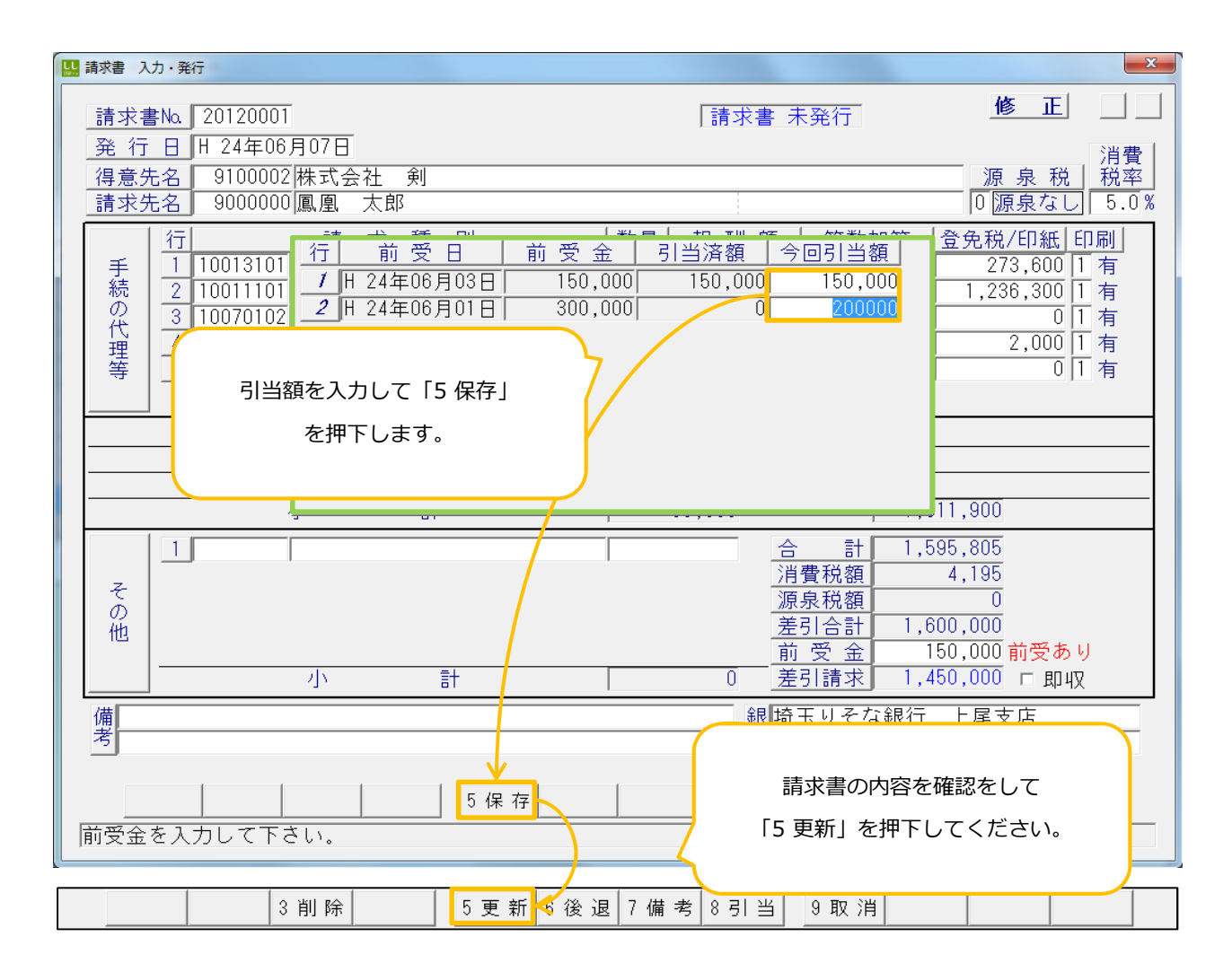

## 【前受余一覧表】 前受金一臂表 発行 【印刷種類】 残高表:"前受金"が残っている一覧を表示します 印刷種類 ○ 残高表 ○ 発生表 発牛表:"前受金"を預かった履歴の一覧を 军 肎 日~「H24年07月0 |発行日付 | 表示します。 出力順序 | © コード順 【発⾏⽇付】【出⼒順序】【当事者コード】 - © カナ順 絞り込み項目として利用します。 当事者コード 00000000 開始コード |9999999| 終了コード 4照会5印刷 8参照 9 設定 12終了 1転送 ☑ 自動設定 DATE: 2012.07.10<br>TIME: 09.01.02 受金残高表 前 当事者名 発生日付 前受残高 「5 印刷」各⼀覧表を印刷します。 月山 皇子 H 24.06.02  $30,000$ 【当事者合計】  $30,000$ 鳳凰 太郎 H 24.06.01  $300,000$ ※「4照会」はプレビュー表示です。 【当事者合計】  $300,000$ 岩手 繁  $H$  24.06.03  $33,000$ 【 当事者合計 】  $33.000$ 【 総 合  $H$  1 363,000 DATE: 2012.07.10<br>TIME: 09.06.09 受 金 前 発 牛 表 当事者名 日付 前受金額 株式会社 剣 H 24.06.01  $300,000$ 株式会社 剣  $H$  24.06.03  $150,000$ 【当事者合計 450,000 E 月山 皇子  $H$  24.06.02  $30,000$ 【当事者合計  $\overline{\mathbf{1}}$  $30,000$ 鳳凰 太郎  $H$  24.06.01  $300,000$  $300,000$ 【当事者合計  $H 24.06.03$ 岩手繁  $33,000$ 【当事者合計】  $33,000$ 【総 合  $\overline{a}$  1 813,000 【前受⾦履歴表】 【当事者】 -<br>前受金履歴表 発行 2012/07/09 6:53:01 PM "前受⾦⼊⼒"を⾏った時の当事者を選択します。 指定した当事者で登録されている"前受⾦"の 当 事 <mark>岁 9100002</mark>株式会社 剣 「前受金額」「残額」「引当て状況」一覧を 表示します。 8 参照 9 設定 12終了 区自動設定 1転送 4画面5印刷 ※「4画面」はプレビュー表示です。 ※「8参照」は当事者選択一覧を表示します。 前受金履歴表 DATE: 2012.07.10 TIME: 09:08:06 当事者 日付 請求書M 渚 減 生 発 株式会社 剣 H 24.06.01 300,000 H 24.06.03 150,000

URL : http://bell-com.biz/